## DSR1 **PRODUCT OVERVIEW & APP SETUP**

If you plan to use DSR1 in a MAESTRO vehicle-specific installation, proceed with steps 1-3 below, then follow Maestro programming above.

## **Step 1 - Update DSR1**

Get the latest audio features by updating the DSR1 at **www.rockfordfosgate.com/products/details/dsr1**.

## **Step 2 - Non Vehicle-Specific Installation**

The DSR1 comes pre-programmed as follows:

- $\bullet$  (4) Inputs
- • (8) Active Outputs:
	- Front (L/R)
	- Spare (L/R, signal derived from front inputs)
	- Rear (L/R)
	- Sub (L/R)

Subwoofer is a summing of all 4 input channels. No balance, no fade. You will need to download the app if you want to reconfigure the device and take advantage of the custom audio tuning capabilities.

## **Step 3 - Download the App**

To take advantage of the full DSR1's tuning capabilities, download the Rockford Fosgate PerfectTune™ app, designed to run on both tablets and mobile devices.

## **Step 4 - App Setup & Tuning**

Once you have the app installed onto your device, the setup process will walk you through the necessary steps for pairing the device to the DSR1. After the pairing is complete, the app will continue to provide instruction to finalize the desired audio tune for the vehicle.

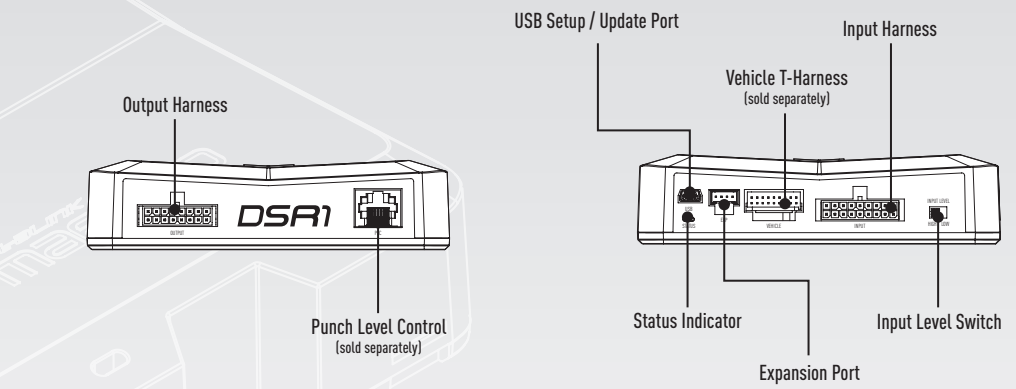

## PerfectTune™ App

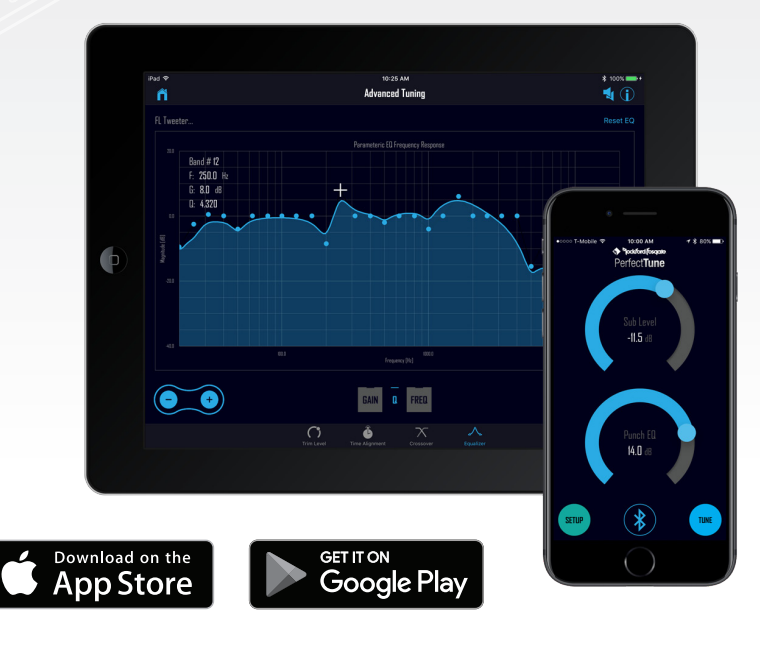

**NEED HELP WITH YOUR INSTALLATION?** 

**YOUTUBE** WSIT OUR CHANNEL FOR A COMPLETE WWW. YOUTUBE.COM/USER/ROCKFORDFOSGATE

**TECH SUPPORT** 

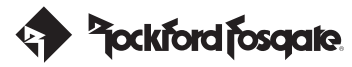

## DSR1 **FLEXIBLE INPUT CONFIGURATIONS**

The DSR1 can be utilized out-of-the-box with high-level, low-level, or with a T-harness and vehicle specific firmware enabling integration without loss of factory equipped controls and features.

## **FACTORY RADIO + T-HARNESS**

Allows for installation of aftermarket amplifiers with vehicle specific firmware and T-harness while retaining factory radio controls and features.

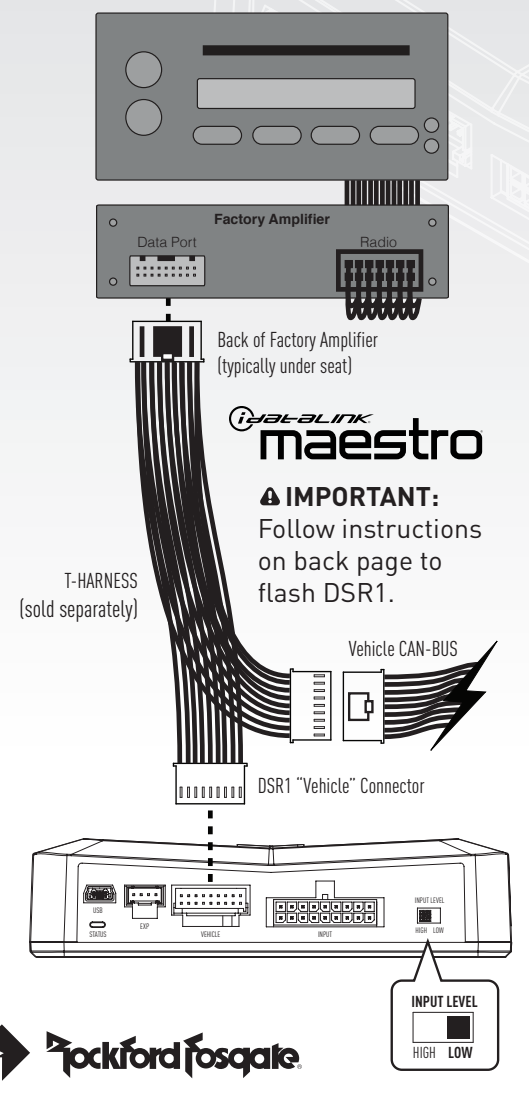

## **FACTORY RADIO**

Allows for installation of aftermarket amplifiers in virtually any vehicle with a factory radio using high-level inputs.

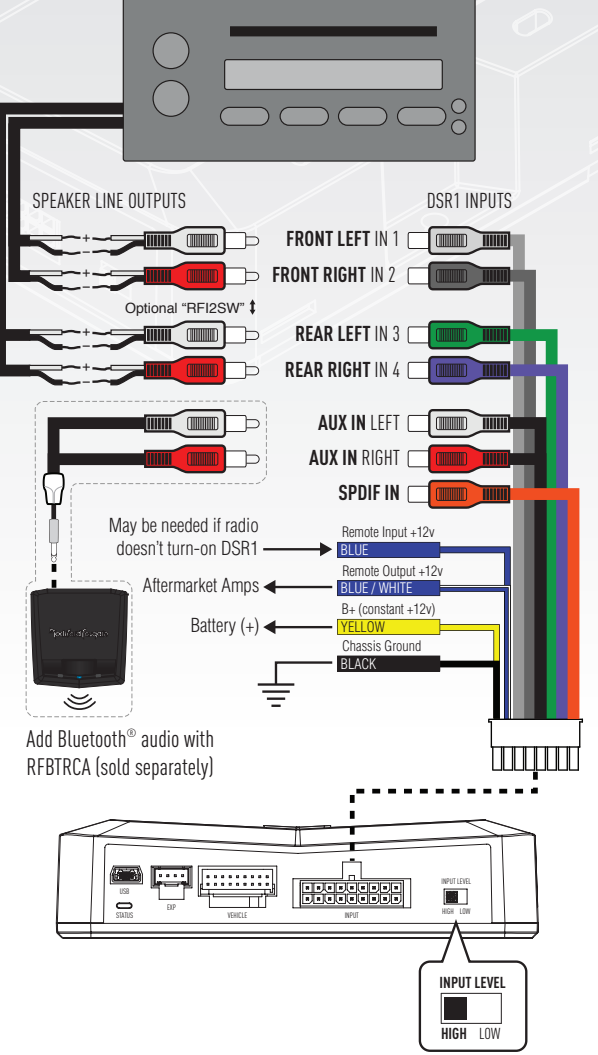

## **AFTERMARKET RADIO**

Allows for installation of aftermarket amplifiers in virtually any vehicle with an aftermarket radio using low-level inputs.

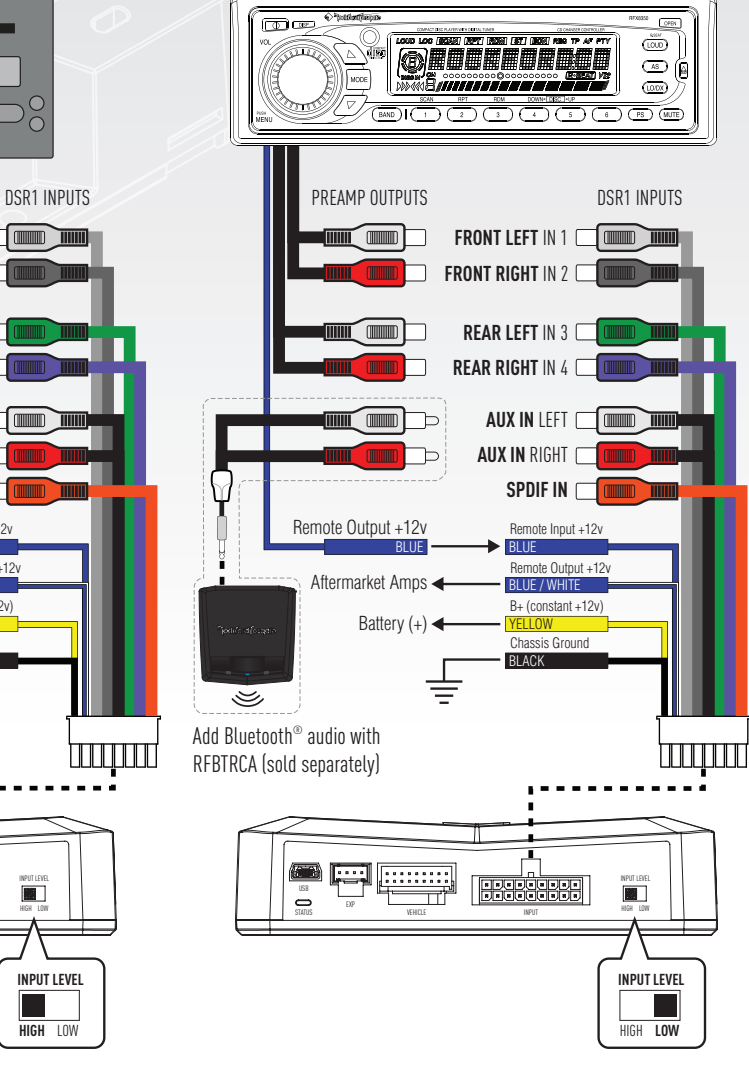

## DSR1 **TYPICAL OUTPUT CONFIGURATION + PIN OUTS**

The all-in-one digital sound processor and amplifier replacement interface allows for installation of aftermarket amplifiers in virtually any vehicle.

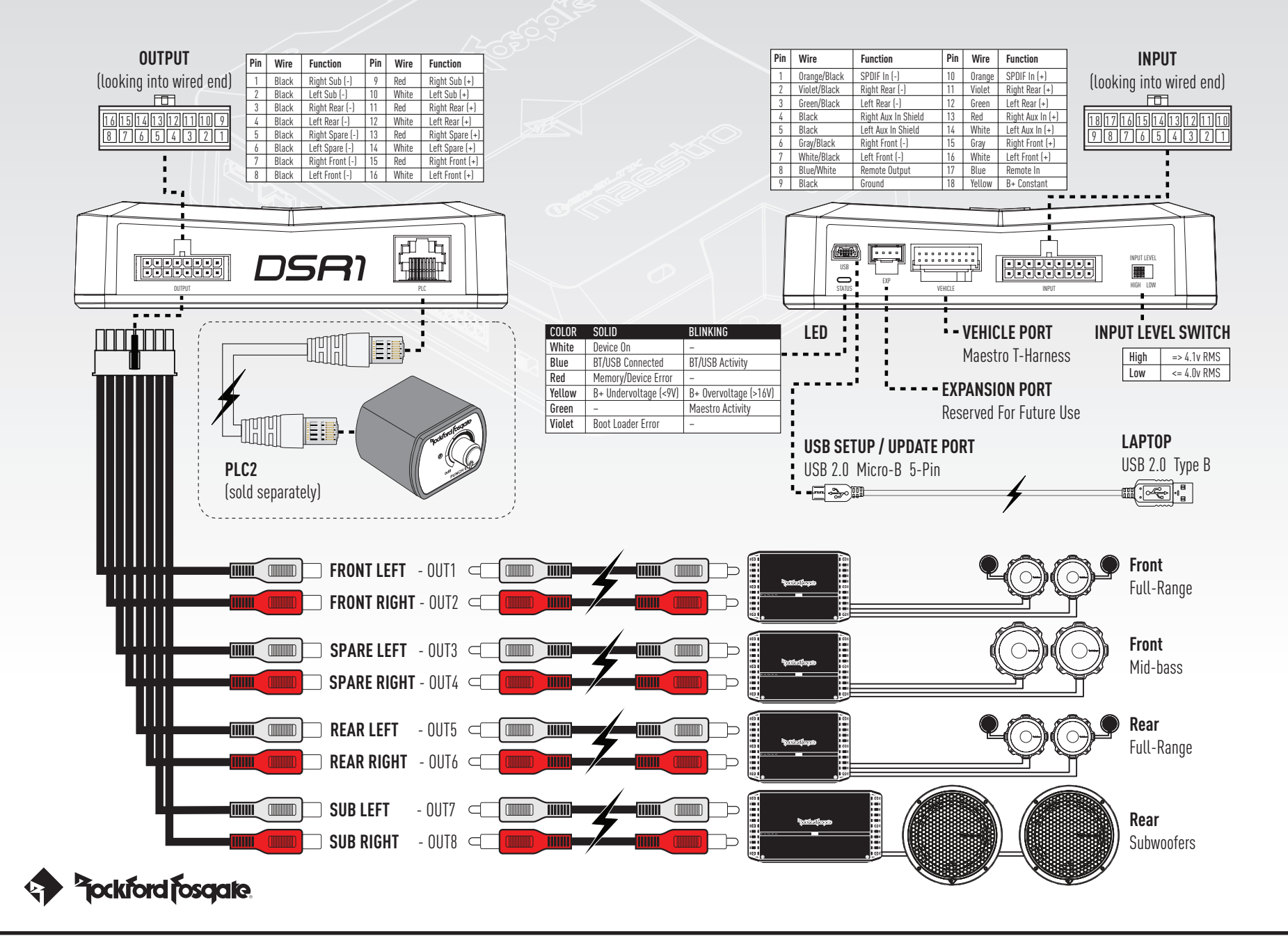

# DSR1 **MAESTRO PROGRAMMING & INSTALLATION**

The DSR1 module will require web-programming as per the steps below, before installation as well as a vehicle-specific T-harness sold separately.

**Step 1 - Update DSR1**

Prior to Maestro programming, update the DSR1 at **www.rockfordfosgate.com/products/details/dsr1** for the latest audio features.

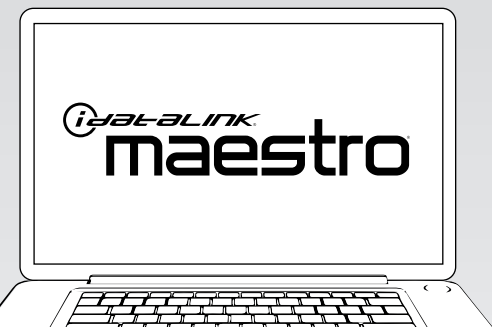

### **Step 2 - Install the Weblink plugin (for PC only)**

Go to **idatalinkmaestro.com/plugin** and follow the installation steps. Review the System Requirements before installing. Macintosh not supported.

### **Step 3 - Register a Weblink account**

Go to **idatalinkmaestro.com/register** and complete the registration process. A confirmation email will be sent to you requiring validation.

#### **Step 4 - Connect Maestro module to PC**

Use the included mini USB cable to connect your DSR1 module to your PC.

#### **Step 5 - Weblink Programming**

Go to **idatalinkmaestro.com/login**. Enter your username and password, then click OK. Follow the installation steps in Weblink until your module is flashed, then download your install guide.

### **Step 6 - Complete Vehicle-Specific Installation**

Follow the steps in your install guide and complete the installation. ADS recommends having the DSR1 installed by a certified technician. Vehicle-specific T-harness required and sold separately.

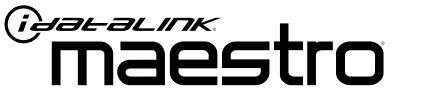

## **NEED HELP WITH YOUR INSTALLATION?**

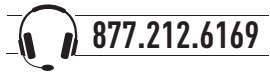